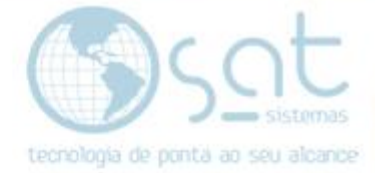

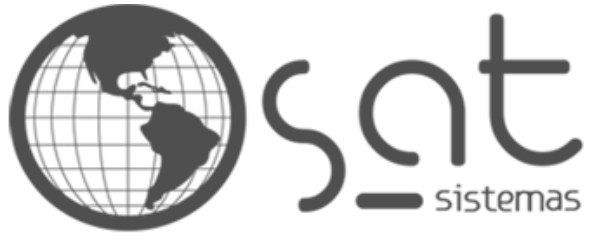

tecnologia de ponta ao seu alcance

# **DOCUMENTAÇÃO**

# Erro na Conferência de Valores

**SATPDV** 

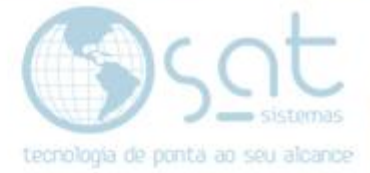

# **SUMÁRIO**

- 1. Erro
	- I. Explicação
- 2. Backup
	- I. Caminho
	- II. Realizando o Backup
- 3. Corrigindo o Erro
	- I. Caminho
	- II. Resolução do Problema

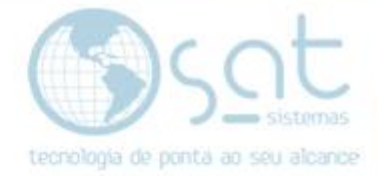

### **1.Erro**

#### **I.Explicação**

O Erro que será corrigido nesta documentação aparece dentro do **SAT PDV.**

Sendo ele, Erro na conferência de valores. Valor total do pedido: \*\*\*\*\*\*\*\*\* Valor total dos pagamentos: \*\*\*\*\*\*\*\*\*\*\*\*

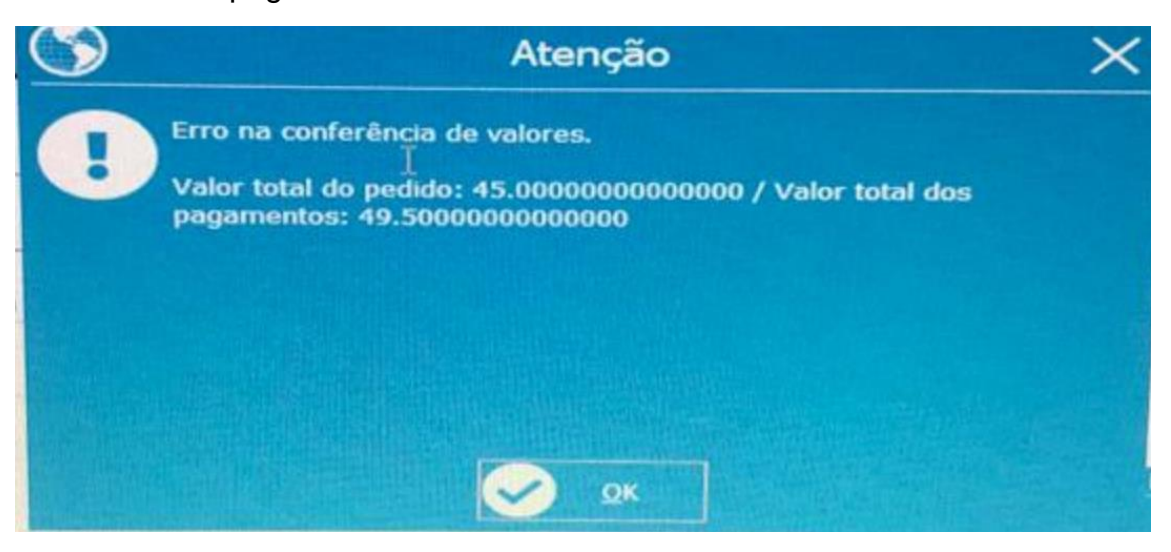

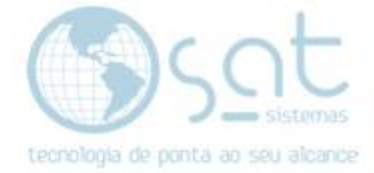

## **2. Fazendo o Backup**

#### **I.Caminho**

Seguirá para o seguinte caminho sendo **Apoio>Backup Configurar.**

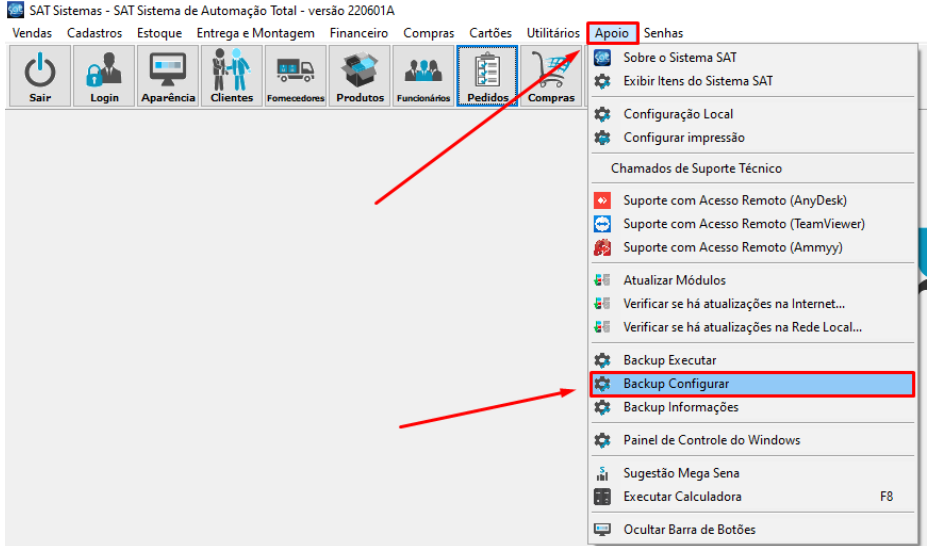

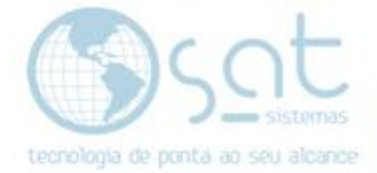

#### **II.Realizando o Backup**

Na opção Backup Configurar aparecerá a seguinte tela, em **Selecionar** escolha a basta na qual deseja salvar o Backup

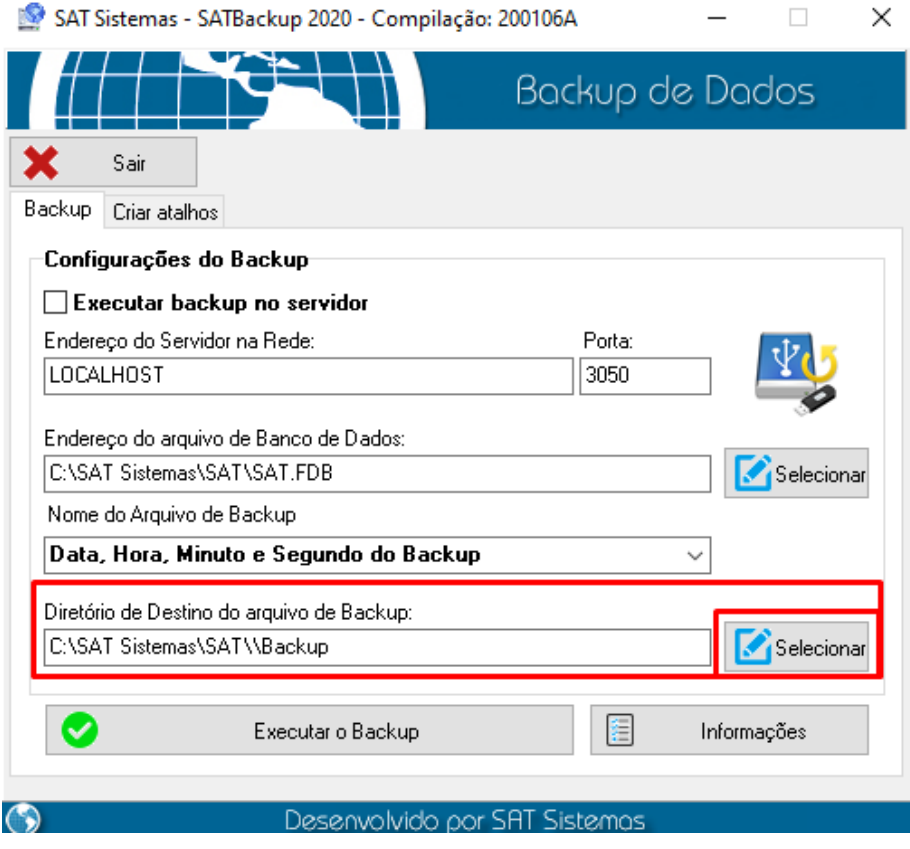

#### Clique em **Executar o Backup** e espere o processo de Backup finalizar

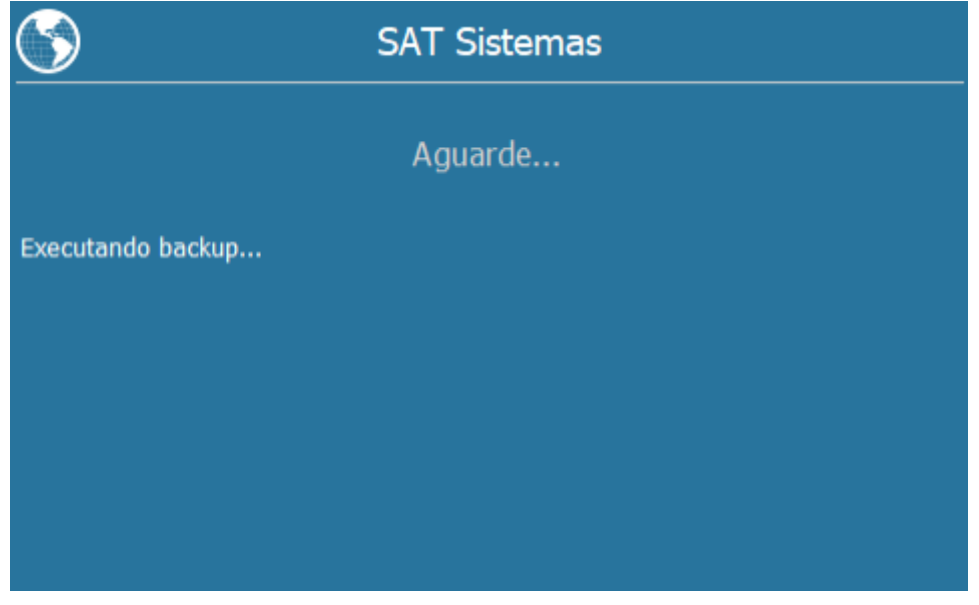

Após o Backup for realizado iremos para o próximo passo

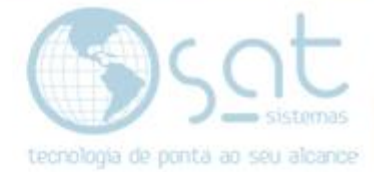

### **3.Corrigindo o Erro**

#### **I.Caminho**

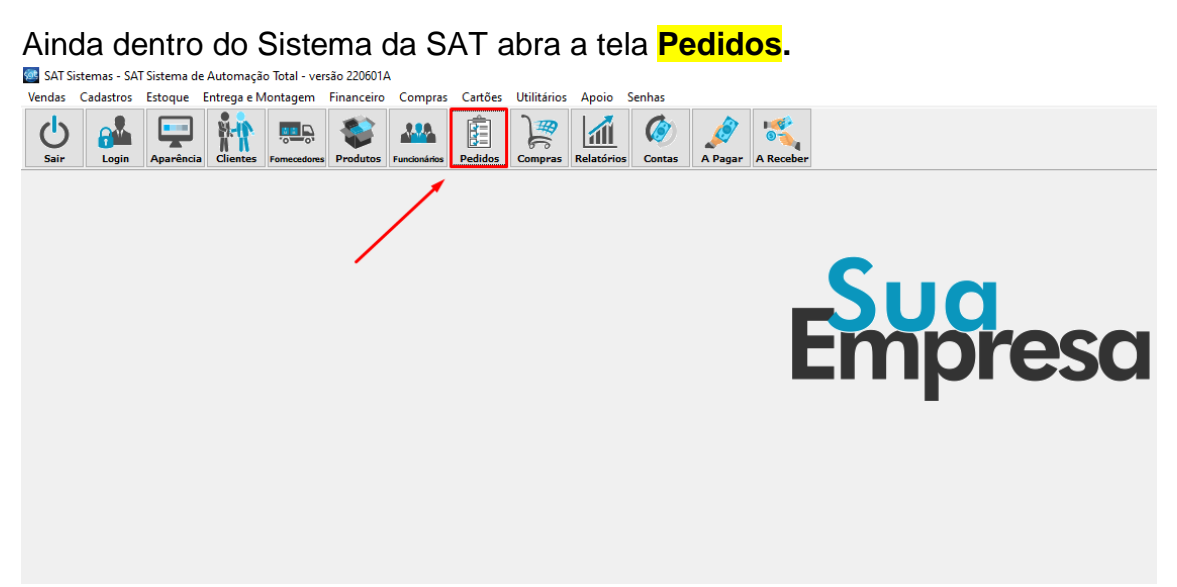

E logo em seguida vá para o seguinte caminho. **Pedidos>Banco de Dados.**

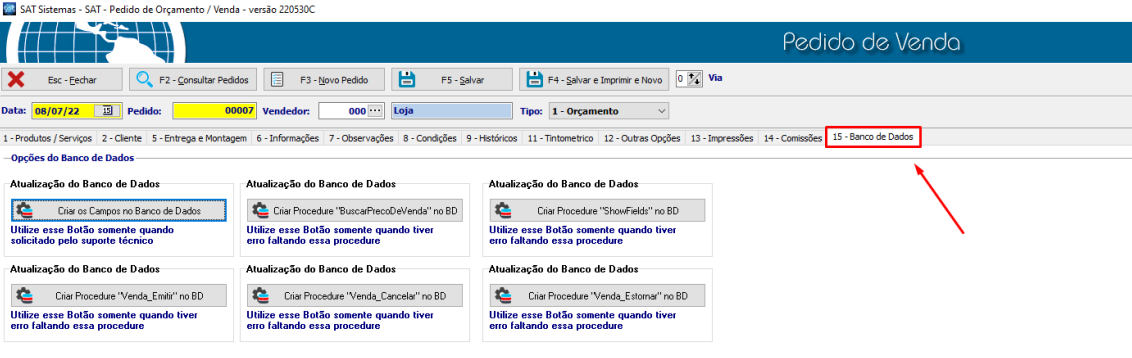

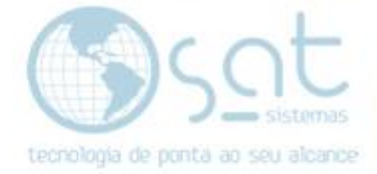

#### **II.Resolução do Problema**

#### Clique em **Criar Procedure "Venda\_Emitir" no BD**

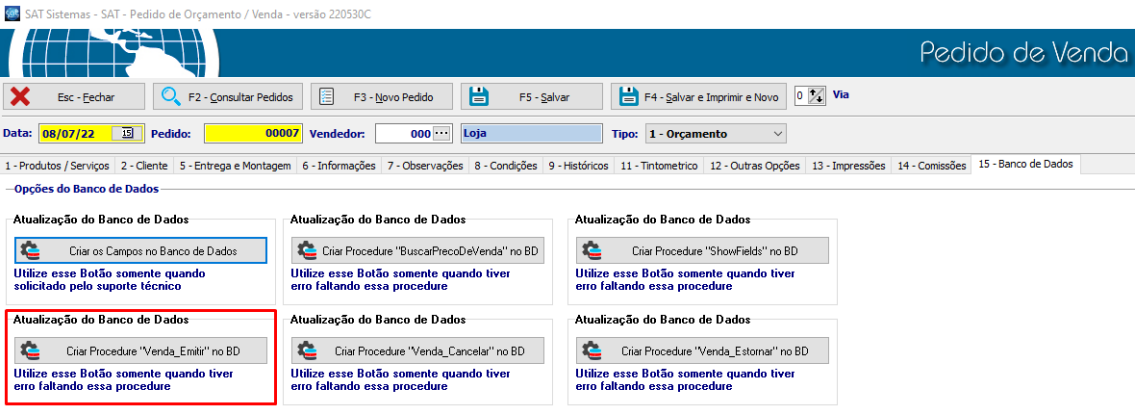

#### Insira a senha **SATSAT**

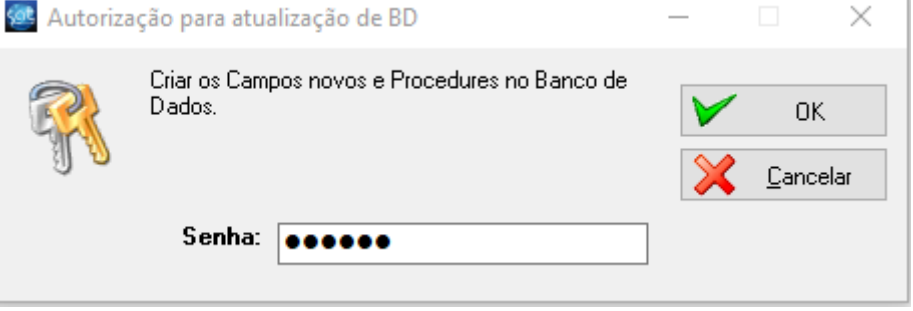

E espere a Procedure ser Criada.

Após isso tente utilizar o PDV novamente, o erro terá sido corrígido.

**Fiming the Community of the State of Term**